## 経済状況下書き用紙 (重要)本人の収入と差額の調整

合計欄の金額を入力準備用紙に転記してください。

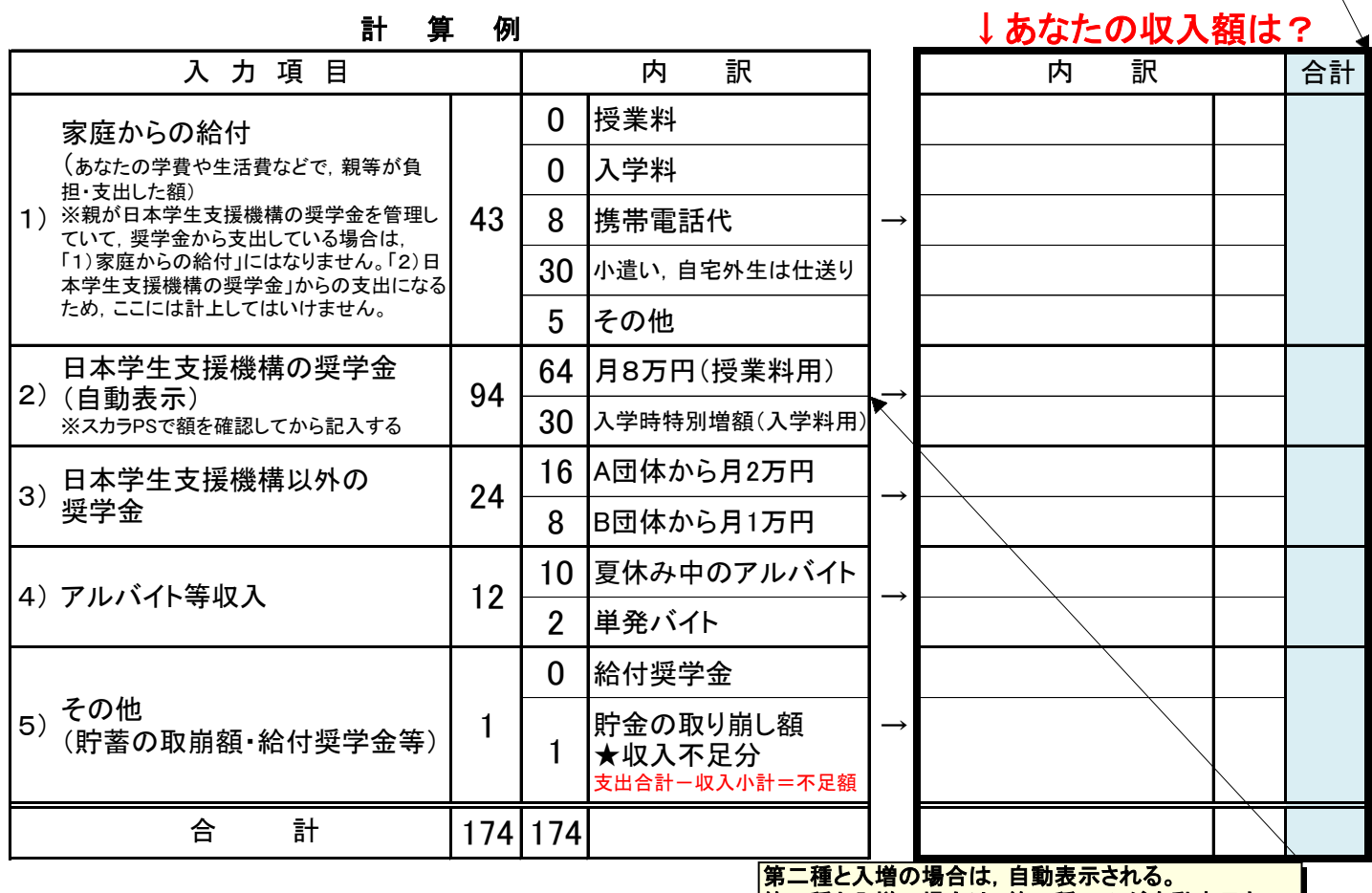

## 【収支計上の流れ】 「支出」計上→「収入」計上→差額の調整

第一種と入増の場合は,第一種のみが自動表示さ れ,入増は表示されないので「その他」に計上する。

- 1.まずは「支出」を計上します。群大生として生活等に必要となった額の全てを計上します。
- 2.支出があるということは,「収入」があったはずです。どの支出を何の収入から出したのかを書き出してみてください。 例)授業料53万円と入学料28万円は,自分の奨学金から出した。 例)携帯電話代8万円は,親に出してもらっている。
	- これを踏まえて,「収入」を計上します。

 ( 収入 - 支出 ) - <u>- - - - - -</u> =

3. では、収入から支出を引いてみてください。 もし, 「支出>収入」となれば, 入力すると「間違い(エラー)」と判定されます。 上記のとおり,収入がなければ支出が生まれません。支出が多くなることは有り得ません。 この差(不足額)分を,収入の「5)その他」の「貯金を取り崩して使った」と思われますので,計上してください。 分かり難いかもしれませんが,「何から必要なお金を賄ってきたか」という意味で考えてください。

4. 今度は,「支出<収入」となった場合についてです。 この差が, **学部生だと36万円以上, 大学院生だと45万円以上**になると, 面談を受けて指導されることになります。 収入が大きいということは,不要な奨学金を借り過ぎていると考えられるからです。

 将来の負担を大きくしない為にも,面談では「月額の減額」や「奨学金辞退」を真剣に検討してもらうことになります。 面談は,学年末試験終了後の長期休業期間中に大学で実施します。→帰省時期等をずらすことになります。

## ではどうすればいいでしょうか?

 収入が多くて,使途の見えないお金があることが問題になりますので,これを解消しましょう。 そのお金は,来年度の授業料の支払いや就職活動のために取っておいてあるお金ではありませんか。 このように,実際には使用しなかったけれども,用途があって置いてあるお金は「貯金している」ことになります。 貯金も必要な支出の一つとして考えてください。 資料「本人の支出」の「5)その他」をよく見てください。「次年度のための貯金」という内訳があります。 この欄に,差額分を入れると,支出と収入が限りなく同額に近づくはずです。

5. 上記3または4の方法で調整し,必ず「支出≦収入」(ほぼ同額)としてください。 また,実際に収支を眺めてみて,奨学金の月額変更や辞退を希望する場合は,至急窓口に来てください。